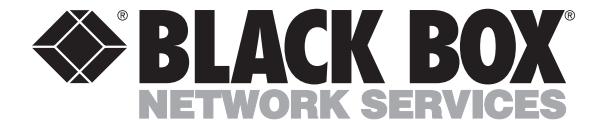

© Copyright 1997. Black Box Corporation. All rights reserved.

*1000 Park Drive • Lawrence, PA 15055-1018 • 724-746-5500 • Fax 724-746-0746*

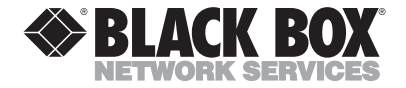

**JANUARY 1997 PI047A**

# **Line-Powered Parallel to Serial Interface Converter**

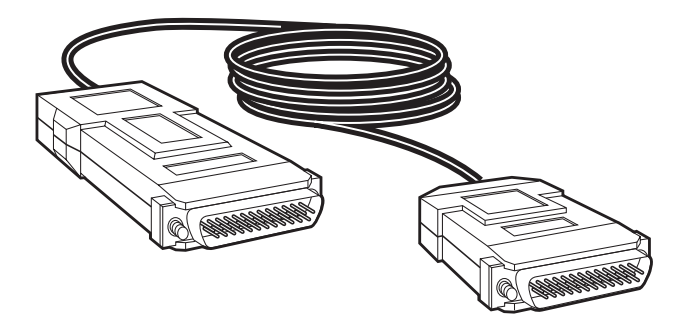

### **CUSTOMER SUPPORT INFORMATION**

Order **toll-free** in the U.S. 24 hours, 7 A.M. Monday to midnight Friday: **877-877-BBOX** FREE technical support, 24 hours a day, 7 days a week: Call **724-746-5500** or fax **724-746-0746** Mail order: **Black Box Corporation**, 1000 Park Drive, Lawrence, PA 15055-1018 Web site: **www.blackbox.com** • E-mail: **info@blackbox.com**

### TRADEMARKS USED IN THIS MANUAL

IBM is a registered trademark of IBM Corporation.

All applied-for and registered trademarks are the property of their respective owners.

# **1. Specifications**

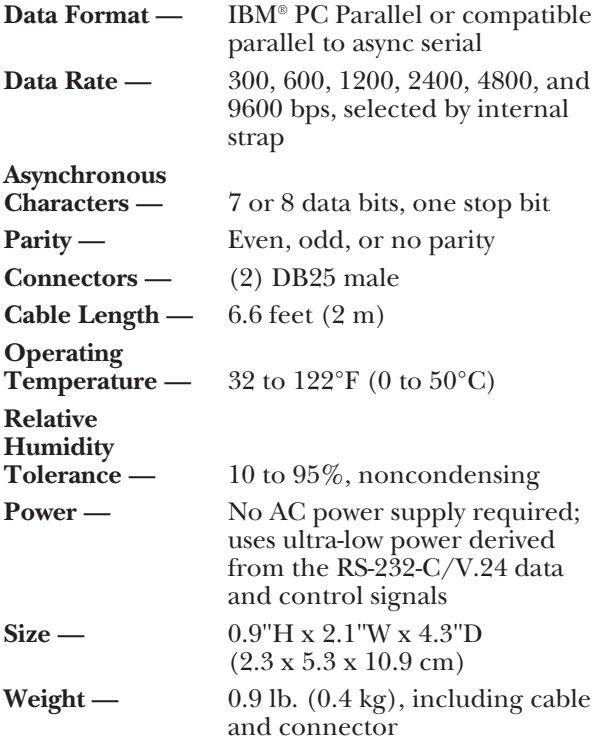

# **2. Introduction**

### **2.1 Description**

The Line-Powered Parallel to Serial Interface Converter enables an IBM PC or compatible to use a high-quality serial printer and eliminates the need for adding a card and using a slot in the PC.

Data from the PC is strobed to the Converter and is internally converted to async serial form. The printer can halt the PC by signaling OFF to pin 20, pin 11, or pin 5 (selectable via an internal strap).

The Converter is compatible with all async character formats using 7 or 8 data bits and one stop bit, and operating with or without parity.

The Converter operates without AC power, deriving ultra-low power from the standard EIA RS-232-C/ V.24 data and control signals.

#### **2.2 Features**

- Enables connection of serial printer to the parallel port of a PC.
- Selectable data rates from 300 to 9600 bps.
- No AC power supply required.
- Complete with cable and connectors.
- Easy to install.
- Miniature size, lightweight.

## **3. Installation**

Installing the Converter is straightforward and simple. First, check to make sure the unit's factory setting (Table 3-1 and Figure 3-1) meets your requirements. If it does, go straight to Step 8. If not, go through the whole installation.

| <b>Strap Identity</b>             | <b>Function</b>                                                  | <b>Position</b>                                                         | <b>Factory</b><br>Setting |
|-----------------------------------|------------------------------------------------------------------|-------------------------------------------------------------------------|---------------------------|
| Parity                            | Determines parity<br>or no parity.                               | $E$ or $D$                                                              | D                         |
| Data Bits                         | Matches number<br>of bits to the<br>printer.                     | 7 or 8                                                                  | 8                         |
| <b>Select Parity</b>              | Even or odd parity.                                              | E or O                                                                  | Ω                         |
| Data Rate                         | Matches speed of<br>Converter to the<br>printer.                 | 300 bps.<br>600 bps.<br>1.2 Kbps.<br>2.4 Kbps.<br>4.8 Kbps,<br>9.6 Kbps | 1.2 Kbps                  |
| <b>Wait Pin</b><br>(flow control) | Controls data flow<br>from PC to printer.                        | Pin 11.<br>20, or 5                                                     | <b>Pin 11</b>             |
| Printer                           | Determines if<br>Converter supports<br>a single PC<br>(PRINTER). | <b>PRINTER</b>                                                          | <b>PRINTER</b>            |

**Table 3-1. Strap Selection**

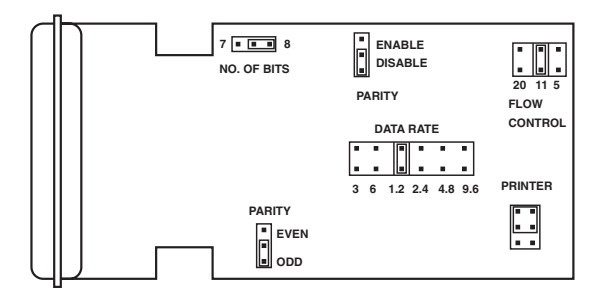

**Figure 3-1. Strap Layout.**

Note that the X-ON/X-OFF protocol is not supported. Most printers that support X-ON/ X-OFF also support WAIT signalling through a special pin, but this has to be selected using the printer DIP switches or straps.

- 1) The Converter is installed between your computer and printer. Separate the two parts of the plastic cover by firmly pressing the marked places on the sides, starting at the cable end.
- 2) Select the parity enable or disable by strapping PARITY ENABLE to E or D.
- 3) Select the number of data bits (7 or 8) to suit the printer. Note that the printer should also be strapped for one stop bit. See the printer manual.
- 4) Select the parity (even or odd) and strap SELECT PARITY to the appropriate position. When using no parity, it can be either even or odd.
- 5) Select the correct data rate by strapping the required data rate to match the printer rate (see Table 3-1).

- 6) Select the correct pin for WAIT command from the printer (pin  $1\overline{1}$ , 20, or 5). Use the printer manual to identify which pin you need. Strap the Converter accordingly. Note that some serial printers use other pins for the WAIT indication. If this is the case, change the wiring inside the 25-pin connector hood, using a soldering gun.
- 7) Close the unit by pressing the two plastic covers together.
- 8) Plug the Converter directly into the PC and the cable connector into the printer.